## **SharePoint - Neues Dropdown-Menü für Dokumentenbibliotheken**

Microsoft fügt ein Dropdown-Menü hinzu, mit dem Sie einfach zwischen mehreren Dokumentenbibliotheken wechseln können, die einem Team oder einer Website zugeordnet wurden.

Wenn Sie eine Dokumentenbibliothek in SharePoint auswählen, können Sie eine andere Dokumentenbibliothek (sofern vorhanden) auswählen, indem Sie die Dropdownliste "Bibliothek" verwenden:

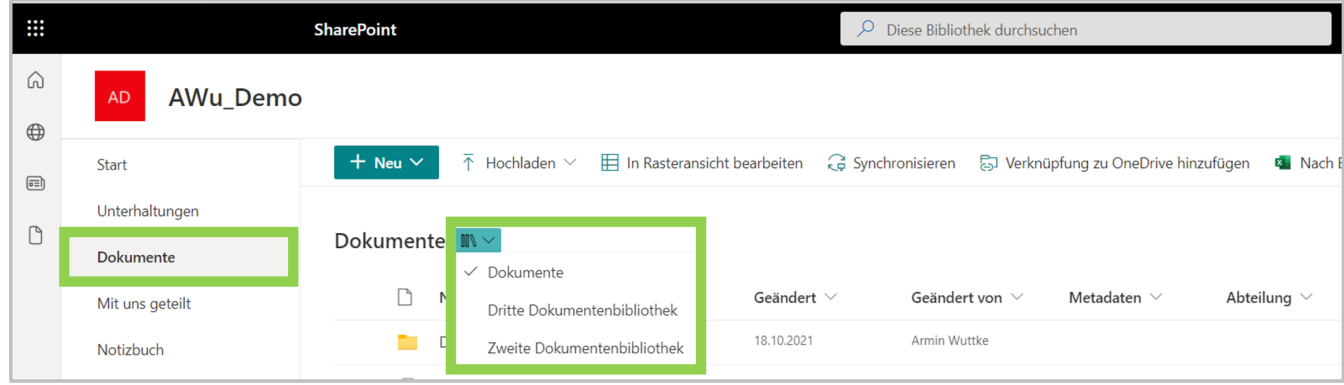